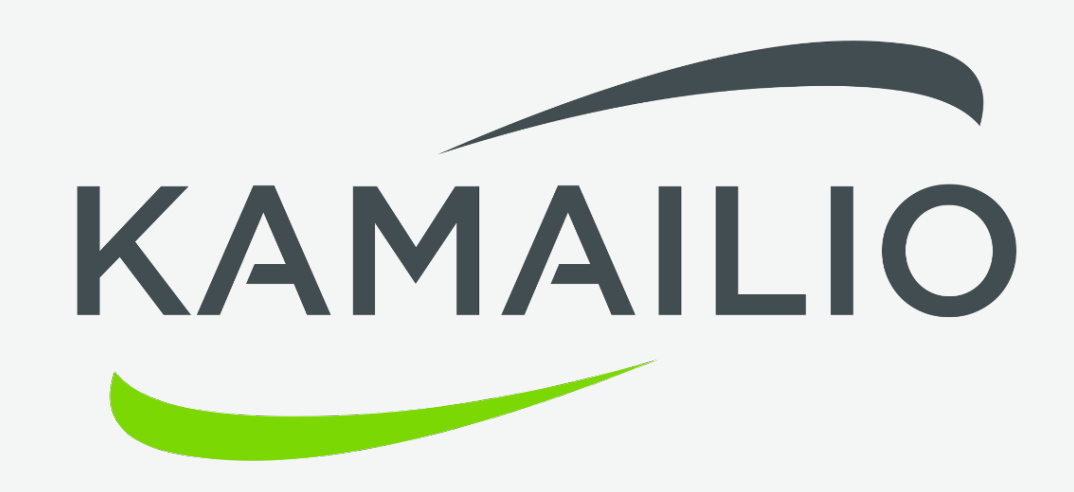

### **debugging kamailio.cfg**

Daniel-Constantin Mierla Co-Founder Kamailio Project [www.asipto.com](http://www.asipto.com) @miconda

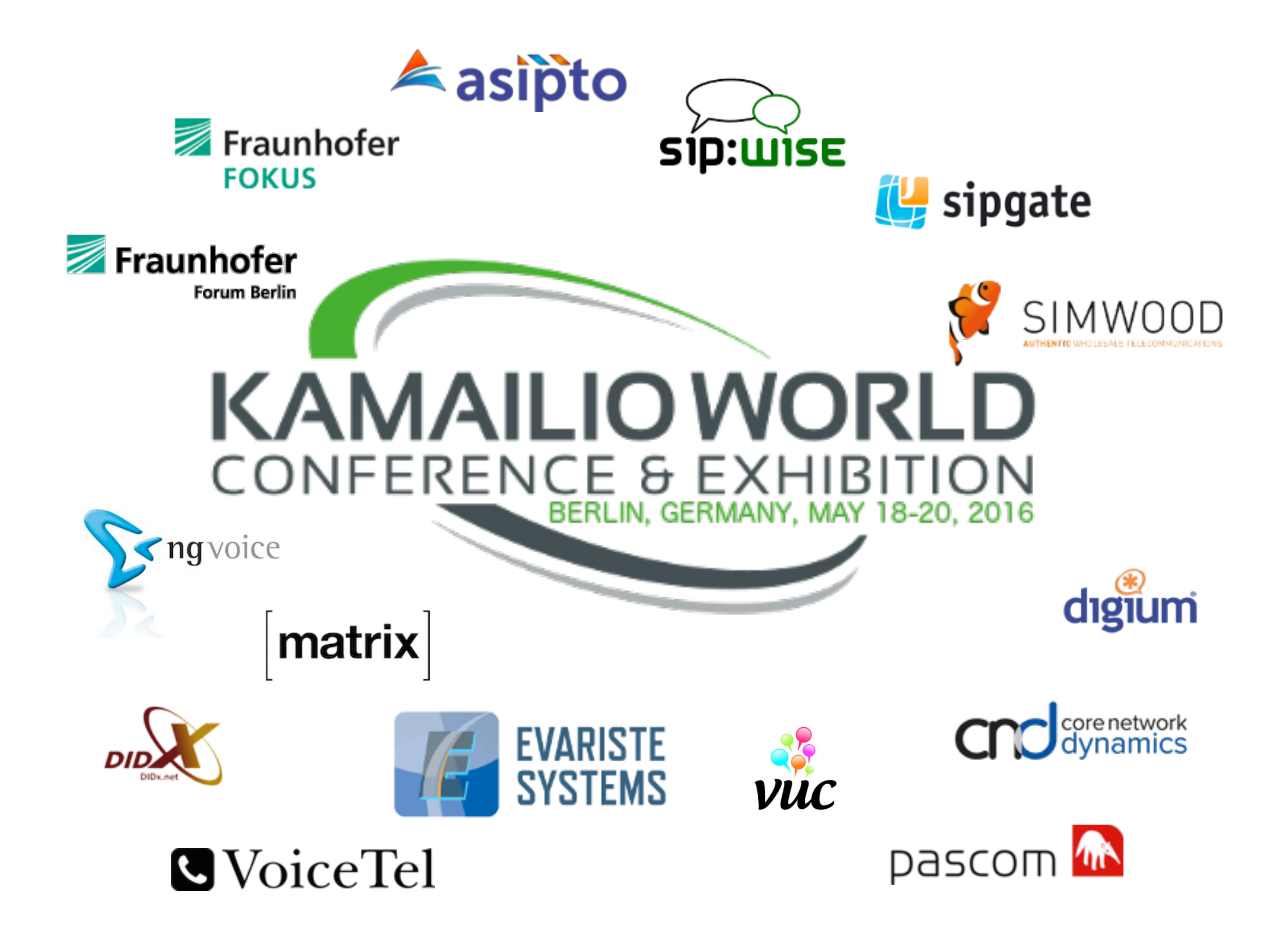

## KAMAILIO.CFG

#### *#!KAMAILIO*

```
debug=2 
log_stderror=yes
listen=udp:127.0.0.1 
loadmodule "rr.so" 
loadmodule "sl.so" 
loadmodule "pv.so"
loadmodule "textops.so" 
loadmodule "siputils.so" 
modparam("rr", "append fromtag", 1)
# load modules 
request_route {
  route(WITHINDLG); 
  if(is_method("INVITE")) { 
     $du = "sip:127.0.0.1:9";record_route();
      forward(); 
      exit; 
 } 
 sl_send_reply("403", "Not allowed");
  exit; 
} 
route[WITHINDLG] { 
  if(!has totag()) return;
   if(loose_route()) { 
      forward(); 
      exit;
```

```
 } 
  sl_send_reply("404", "Not here");
  exit; 
}
```
- ๏ comments
- ๏ preprocessor directive
- ๏ core parameters
- ๏ custom core parameters
- ๏ load modules
- ๏ module parameters
- ๏ routing blocks
	- ➡ *expressions*
	- ➡ *conditions*
	- ➡ *actions*
	- ➡ *control statements*
	- ➡ *subroutes*

#### Kamailio World Conference 2016

© [asipto.com](http://asipto.com)

#### ๏ core

- ๏ xlog module
- ๏ kex module
- ๏ debugger module
- ๏ cfgutils module
- ๏ benchmark module
- ๏ external tools

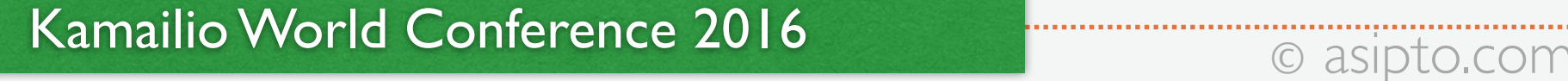

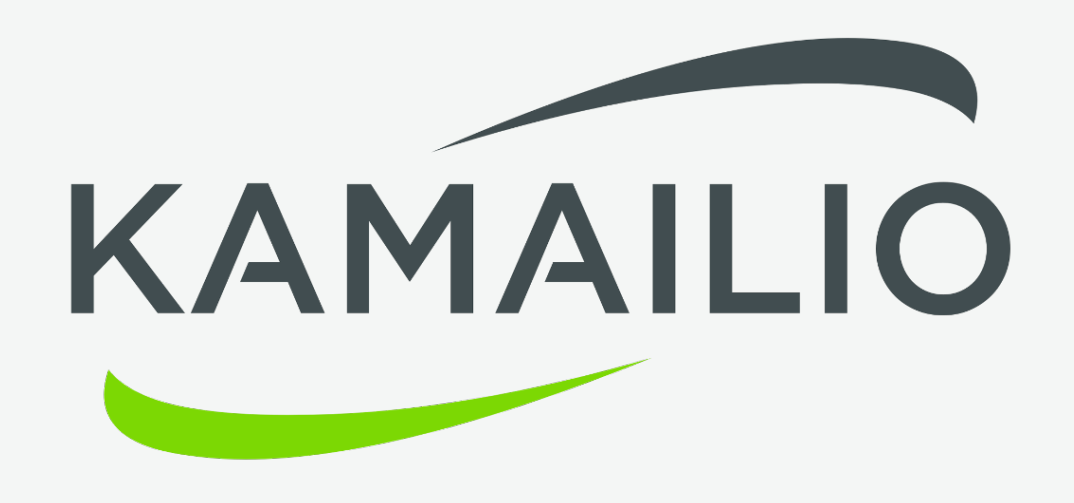

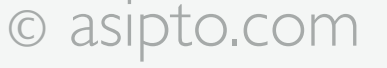

# **CORE**

### ๏ **debug** - printing level threshold

- $\rightarrow -5$  (alert)
- $-4$  (bug)
- ➡ -3 (critical no prefix)
- ➡ -2 (critical)
- ➡ -1 (error)
- ➡ 0 (warning)
- ➡ 1 (notice)
- $\rightarrow$  2 (info)
- ➡ 3 (debug)

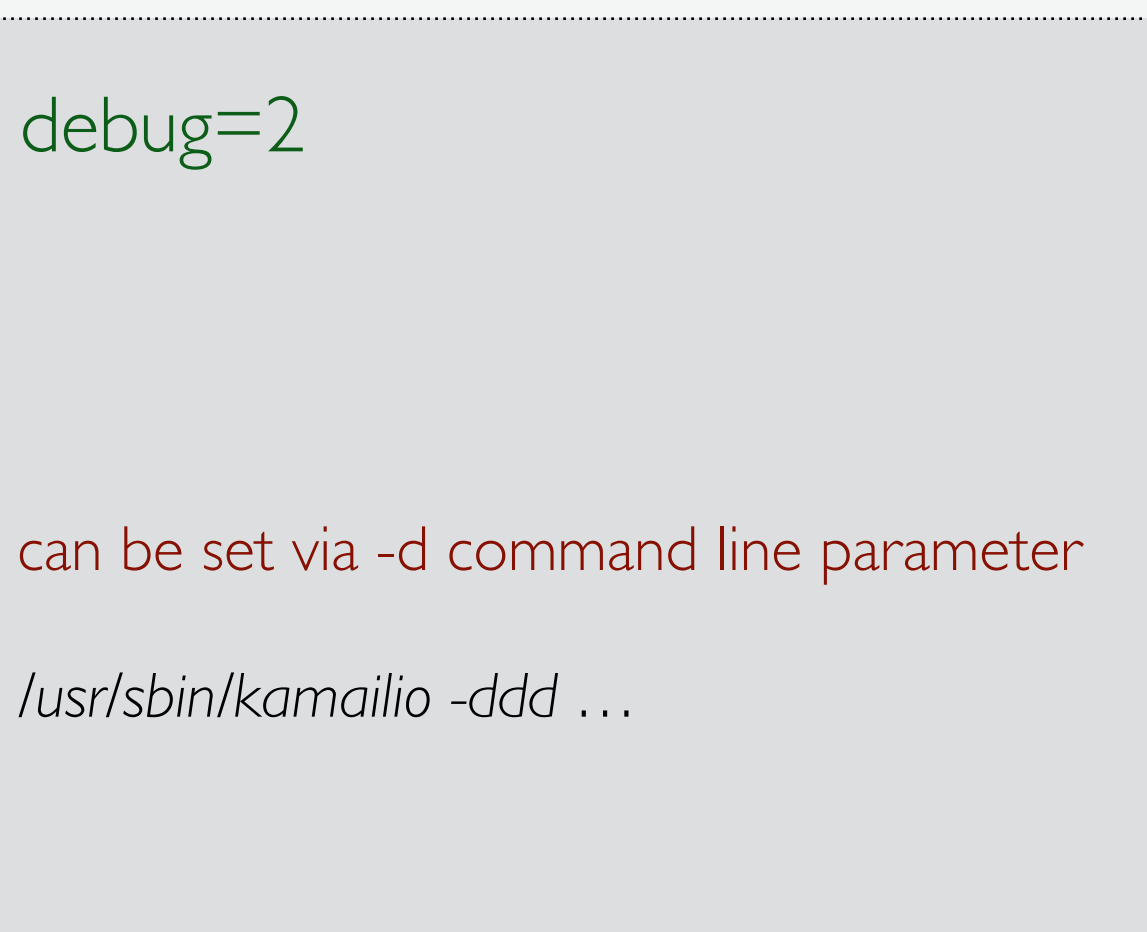

- ๏ **log\_stderror** output selection
	- yes print log messages to terminal
	- no print log messages to syslog
- ๏ **log\_facility** syslog facility selection
	- ➡ LOG\_LOCAL0, LOG\_LOCAL1, …
	- allows diverting log messages from Kamailio to dedicated file
- ๏ **log\_name** name of the application for syslog
	- ➡ "kamailio-proxy", "kamailio-lb"

# LATENCY TRACKING

- **e latency\_log** log level for latency messages
	- ➡ -5…3 (alert … debug)
- ๏ **latency\_limit\_action**
	- log actions that take longer to execute (duration in milliseconds)
	- ➡ 500 log message for each action taking longer then 500ms
- ๏ **latency\_limit\_db**
	- log database queries that take longer to execute
	- 300 log message for each db query taking longer than 300ms
- ๏ **latency\_cfg\_log**
	- log level for printing how long it takes to execute request\_route or reply\_route

# LOG MESSAGE PREFIX

## ๏ **log\_prefix**

- a text with variables that will be used as prefix to all log messages while processing sip traffic
- ➡ log\_prefix="{\$mt \$hdr(CSeq) \$ci} "
- ๏ **log\_prefix\_mode**
	- ➡ control when the **log\_prefix** is evaluated
	- ➡ 0 when a sip message is received
	- 1 for each action in configuration file (useful if you want to print configuration file line for the action)

# COMMAND LINE PARAMETERS

- ๏ **-d** control the value of **debug** core parameter
	- $\rightarrow$  -dd  $\leq$   $\Rightarrow$  debug=2
- ๏ **-E**  print to standard error
	- to terminal, not to syslog file
	- ➡ equivalent to log\_stderror=yes
- ๏ **-e**  enable colours for log levels
	- nice when printing to terminal
	- error messages are red, info messages are light blue, etc...
- ๏ **-D**  daemonize mode
	- ➡ -D (don't fork); -DD (don't daemonize parent); -DDD (fork)
- ๏ **-A**  define a token from command line
	- ➡ -A WITH\_DEBUG -A WITH\_MYSQL -A WITH\_AUTH
- ๏ **-c** check configuration file for syntax errors

Kamailio World Conference 2016

kamailio -h

© [asipto.com](http://asipto.com)

# XLOG

- ๏ print log messages from configuration file
	- xlog("request \$rm received from \$si\n")
- ๏ options to control:
	- syslog facility
	- log message prefix
	- ➡ colours for log levels
- ๏ exports variables to set background and foreground colours
	- ➡ xerr("time \$C(bx)[\$Tf]\$C(xx) method (\$rm) r-uri (\$ru)\n");
- set of functions with method filtering
- generic log functions with level parameter and dedicated functions for various log levels

### XLOG

### *if(is\_method("INVITE") && !has\_totag()) { xlog("L\_INFO", "new call received from \$si (\$fu => \$ru)\n"); }*

Kamailio World Conference 2016

© [asipto.com](http://asipto.com)

### KEX MODULE

### ๏ **setdebug(level)**

- set the log level inside routing blocks
- ➡ setlog("2") log level set to INFO
- the parameter can be a variable
- ๏ **resetdebug()**
	- ➡ set back the log level to the value of **debug** core parameter

# KEX MODULE

#### ๏ **rpc commands**

- print global statistics
- ➡ print pkg statistics
- ➡ print memory statistics per module

 *kamcmd stats.get\_statistics all*

 *kamcmd pkg.stats*

 *kamcmd mod.stats core all kamcmd mod.stats userblacklist shm kamcmd mod.stats kex pkg kamcmd mod.stats all all*

© [asipto.com](http://asipto.com)

- ๏ **interactive debugging**
	- ➡ interact with Kamailio via **kamcmd** tool
	- ➡ the **ctl** and cfg\_rpc **modules** are required as well

#### ๏ **hints**

- $\rightarrow$  set children=1
- avoid it in production

loadmodule "debugger.so" modparam("debugger", "breakpoint", 1) kamcmd> dbg.bp show 6402 at bkp [/etc/kamailio/debugger.cfg:369] a=6 n=route

```
kamcmd> dbg.bp next 6402
exec [/etc/kamailio/debugger.cfg:369] a=6 n=route
```

```
kamcmd> dbg.bp next 6402
exec [/etc/kamailio/debugger.cfg:462] a=17 n=if
```

```
kamcmd> dbg.bp eval 6402 $fu
$fu : t=str v=sip:test@kamailio.org
```

```
kamcmd> dbg.bp move 6402
200 ok
```
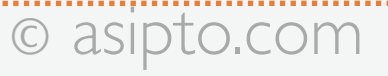

#### ๏ **configuration file execution trace**

- log message for each action executed in configuration file
- useful to analyze what is executed for a specific SIP message

loadmodule "debugger.so" modparam("debugger", "cfgtrace", 1)

#### ๏ **features**

- ➡ control log level
- control prefix
- control syslog facility
- ➡ enable/disable at runtime

 9(6285) ERROR: \*\*\* cfgtrace: c=[/etc/kamailio/debugger.cfg] l=501 a=17 n=if 9(6285) ERROR: \*\*\* cfgtrace: c=[/etc/kamailio/debugger.cfg] l=470 a=25 n=has\_totag 9(6285) ERROR: \*\*\* cfgtrace: c=[/etc/kamailio/debugger.cfg] l=386 a=17 n=if 9(6285) ERROR: \*\*\* cfgtrace: c=[/etc/kamailio/debugger.cfg] l=379 a=26 n=is\_method 9(6285) ERROR: \*\*\* cfgtrace: c=[/etc/kamailio/debugger.cfg] l=386 a=25 n=t\_check\_trans 9(6285) ERROR: \*\*\* cfgtrace: c=[/etc/kamailio/debugger.cfg] l=389 a=6 n=route 9(6285) ERROR: \*\*\* cfgtrace: c=[/etc/kamailio/debugger.cfg] l=643 a=3 n=return 9(6285) ERROR: \*\*\* cfgtrace: c=[/etc/kamailio/debugger.cfg] l=393 a=26 n=remove\_hf

- ๏ **per module-component log level**
	- set a specific log for core or modules
	- can be changed at runtime via rpc commands

loadmodule "debugger.so"

```
modparam("debugger", "mod_hash_size", 5)
modparam("debugger", "mod_level_mode", 1)
modparam("debugger", "mod_level", "core=3")
modparam("debugger", "mod_level", "tm=3")
modparam("debugger", "mod_facility_mode", 1)
modparam("debugger", "mod_facility", "core=LOG_LOCAL0")
modparam("debugger", "mod_facility", "debugger=LOG_LOCAL1")
```
Kamailio World Conference 2016

© [asipto.com](http://asipto.com)

- ๏ **memory checks for actions**
	- ➡ discover buffer overflows
- ๏ **log assign operations**
	- print details about assign operations
	- track the values involved in the expressions
- ๏ **print the values for pseudo-variables**
	- ➡ print details about the variables used in configuration file
- ๏ **print the outgoing sip message**
	- ➡ how it would look if it would be sent at that moment
- ๏ **interact with cfgt module**
	- unit testing framework for configuration file

# CFGUTILS MODULE

#### ๏ **abort()**

- ➡ crash kamailio with core dump file
- ๏ **pkg\_status() and pkg\_summary()**
	- log details about the usage of pkg memory
- ๏ **shm\_status() and shm\_summary()**
	- log details about the usage of shm memory

# BENCHMARK MODULE

#### ๏ **bm\_start\_timer(name)**

➡ start measuring the duration of execution

### ๏ **bm\_log\_timer(name)**

• stop measuring the duration of execution and write to syslog

### ๏ **\$BM\_time\_diff**

• the time difference between bm\_start\_timer() and bm\_log\_timer()

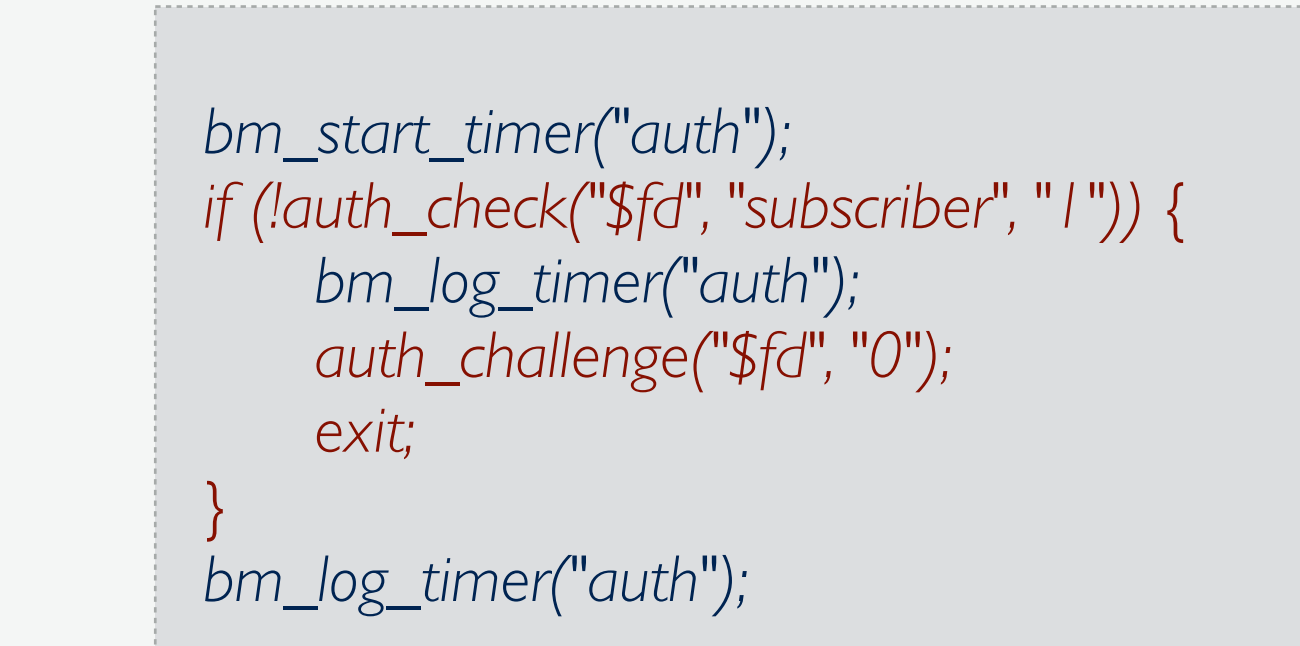

## EXTERNAL TOOLS

### ๏ **route\_graph**

- ascii graph of routing blocks relations
- ๏ **gdb**
	- ➡ gnu debugger

### ๏ **sip cli tools**

➡ sipsak, sipp, protoshoot, pjsua, baresip

### ๏ **network traffic sniffers**

• wireshark, ngrep, sngrep, sipgrep, sipcapture

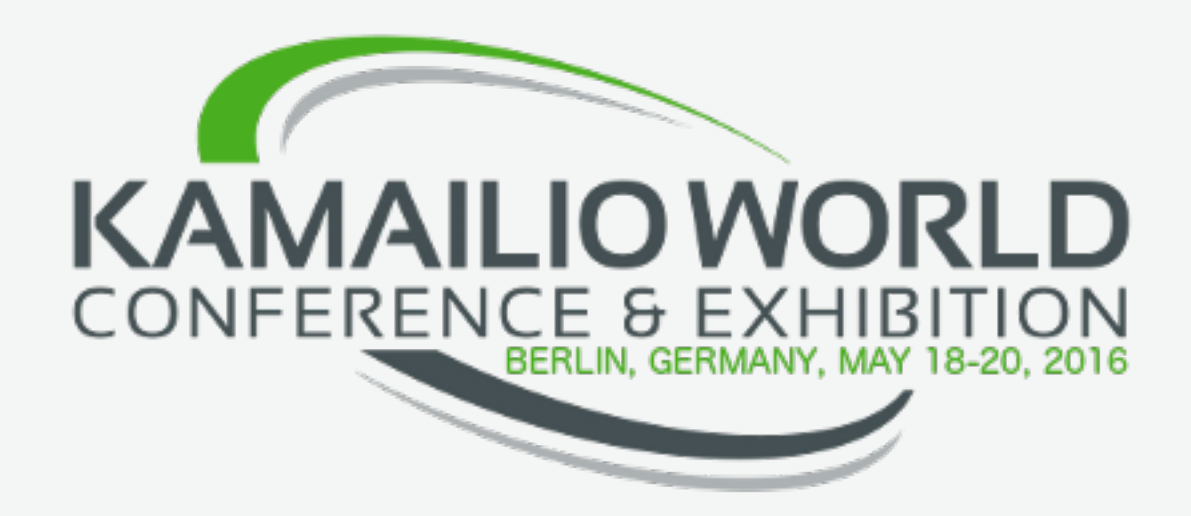

### TIME FOR SOME PRACTICAL EXAMPLES

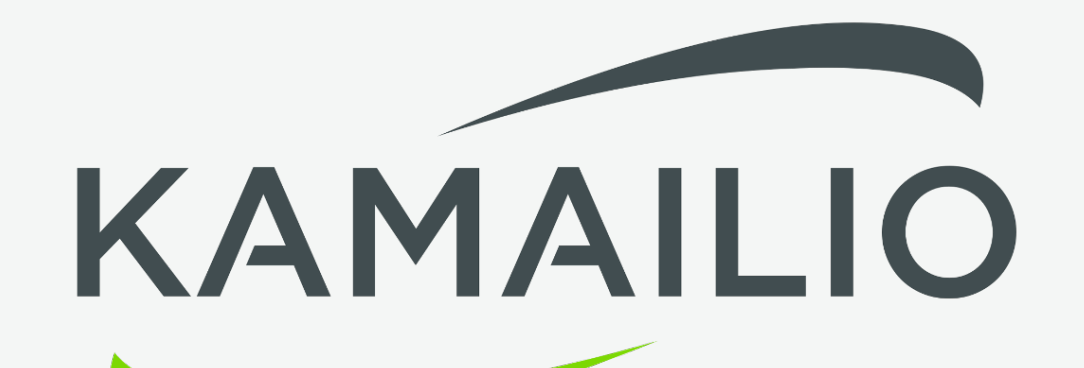

Kamailio World Conference 2016 **Conference 2016 Conference 2016 Conference 2016 Communist Conference 2016** 

## LINKS AND RESOURCES

[www.kamailio.org](http://www.kamailio.org) [www.kamailio.org/w/documentation](http://www.kamailio.org/w/documentation) [www.kamailio.org/wiki](http://www.kamailio.org/wiki)

[www.kamailio.org/wiki/cookbooks/devel/core](http://www.kamailio.org/wiki/cookbooks/devel/core) [www.kamailio.org/wiki/cookbooks/devel/pseudovariables](http://www.kamailio.org/wiki/cookbooks/devel/pseudovariables)

[www.kamailio.org/docs/modules/stable/modules/xlog.html](http://www.kamailio.org/docs/modules/stable/modules/xlog.html) [www.kamailio.org/docs/modules/stable/modules/debugger.html](http://www.kamailio.org/docs/modules/stable/modules/debugger.html) [www.kamailio.org/docs/modules/stable/modules/kex.html](http://www.kamailio.org/docs/modules/stable/modules/kex.html) [www.kamailio.org/docs/modules/stable/modules/cfgutils.html](http://www.kamailio.org/docs/modules/stable/modules/cfgutils.html) [www.kamailio.org/docs/modules/stable/modules/benchmark.html](http://www.kamailio.org/docs/modules/stable/modules/benchmark.html)

### THANK YOU!!!

# QUESTIONS?

Daniel-Constantin Mierla Co-Founder Kamailio Project [www.asipto.com](http://www.asipto.com) @miconda

Kamailio World Conference 2016 **Conference 2016 Conference 2016 Conference 2016 Conservation** 

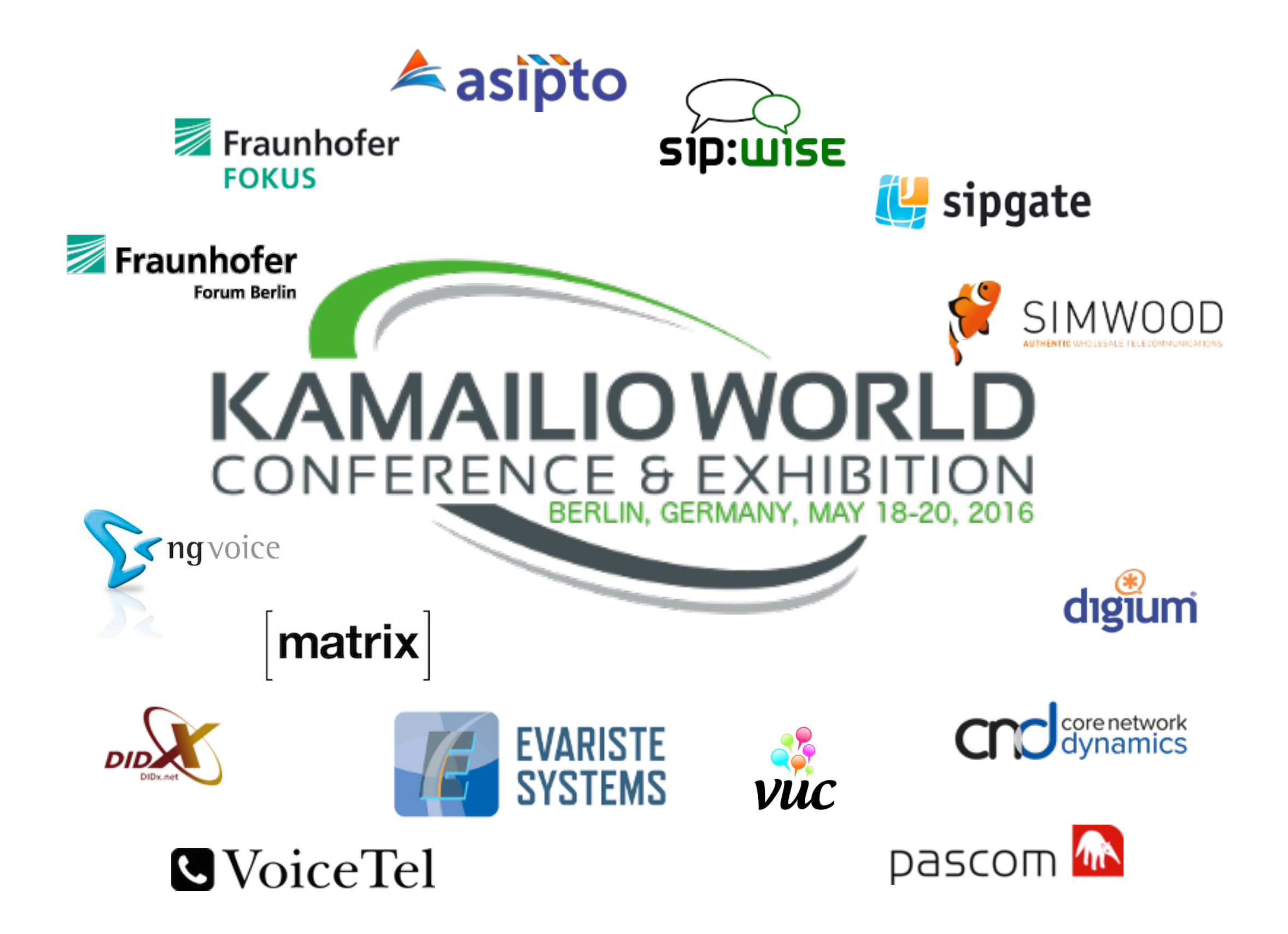